# 2nd graders!

I want to put books in your hands this year but you can't come into the library! So how is this going to work??

STEP 1 → Get to Destiny (library catalog) and login If you are on your school iPad

### 1. CLICK ON THE WEBSITE LINKS FOLDER

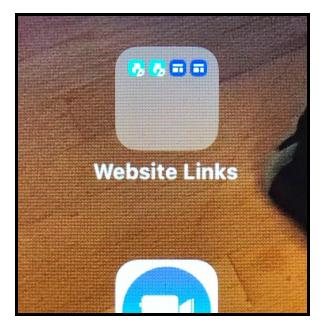

NOTE: The shortcut to the Destiny library catalog is not currently working properly right now!

 Inside the Website Links folder, touch the 2nd "blue-green arrow" button named : "LSLibrary website"

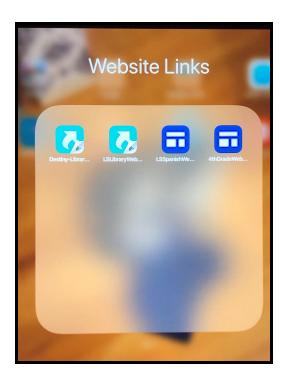

## 3. CLICK ON THE BLACK RECTANGLE BUTTON:

#### "Lower School - DESTINY CATALOG" like below:

| Welcome to the Dr<br>DS Lower Schoo                                                                                              |                                 |  |  |  |
|----------------------------------------------------------------------------------------------------|---------------------------------|--|--|--|
| HOME STUDENTS TEACHERS FAMILIES RESEARCH TOOLS                                                                                   | LOCAL BOOK "STUFF" NEW RELEASES |  |  |  |
| Welcome!<br>We're so glad you're here.<br>The LS Library is here to support students, teachers, & families.                      |                                 |  |  |  |
| Click to the right for lots of literary resources.                                                                               | EQUIT 1, INCLUSION, & JUSTICE   |  |  |  |
| Be sure to explore our neat databases in the "Research Tools" page.<br>Email Grace with any questions: grace.bell@dukeschool.org | LITERARY RESOURCES              |  |  |  |
|                                                                                                    |                                 |  |  |  |

4. Click on Duke School - Lower School/ "Duke School Elementary" (on the left)

| lett Destiny | Welcome to Duke School                  |            |                        |                             |
|--------------|-----------------------------------------|------------|------------------------|-----------------------------|
|              | Duke School - Lower School              |            |                        | Duke School - Middle School |
|              | Duke School Elementary                  |            |                        | Duke School Middle School   |
|              |                                         |            |                        |                             |
|              | ©2002-2020 Follett School Solutions, In | 18_0_1_RC1 | 9/15/2020 10:24 AM EDT |                             |
|              |                                         |            |                        |                             |

5. CLICK ON Log IN (circled in red in upper right-hand corner!)

| 10:26 A | M Tue Sep 15                                                           |                      |                               |                                    |                                               |           | <b>?</b> 78% 🔳 |
|---------|------------------------------------------------------------------------|----------------------|-------------------------------|------------------------------------|-----------------------------------------------|-----------|----------------|
| <       | >                                                                      | AA                   | 🔒 dukeschoo                   | ol.follettdestiny.com              | 5 n                                           | <u></u> - | + 🗅            |
|         | WELCOME TO TH                                                          | E DRAGON'S DEN DS LO | OWER SCHOOL LIBRARY - Home    | ×                                  | Duke School Elementary - Home                 | K         |                |
| F       | Duke                                                                   | School Elementary    |                               |                                    |                                               | 1L        | Ð Log In       |
|         | Hom                                                                    | ne Catalog           |                               |                                    |                                               |           |                |
|         |                                                                        |                      |                               |                                    |                                               | N         |                |
|         | Resources Check out these resources for research and pleasure reading. |                      |                               |                                    |                                               |           |                |
|         |                                                                        | Research Databases   | - require login off DS campus |                                    | dren's Book Awards<br>Id Aesop Accolades      |           |                |
|         | •                                                                      | Grolier              |                               |                                    | llege of Education Best Children's Books      |           |                |
|         | •                                                                      | PebbleGo             |                               | <ul> <li>Caldecott Meda</li> </ul> |                                               |           |                |
|         | •                                                                      | PebbleGo Next        |                               | <ul> <li>Carter G. Wood</li> </ul> | dson Book Awards (National Council for Social | 1         |                |

6. Put in your **USERNAME & PASSWORD** (like below):

# Your UserName is:

(It's the 1st letter of your first name + last name in all lowercase, no spaces)

Your Password is : dragons

Some people will have slightly different usernames. I'll let them know.

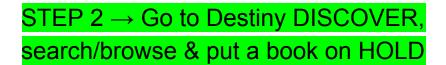

#### 7. Get to Destiny DISCOVER

• Click on the "Catalog" tab (2nd tab at the top -- see RED arrow).

| 10:48 AM | Tue Sep 15                                                            |                                                                                                    |                                                                                                    |                                                                                                    |                                                                                                    |                                            |                | 4       | 🕈 76% 🔳   |
|----------|-----------------------------------------------------------------------|----------------------------------------------------------------------------------------------------|----------------------------------------------------------------------------------------------------|----------------------------------------------------------------------------------------------------|----------------------------------------------------------------------------------------------------|--------------------------------------------|----------------|---------|-----------|
| <        | > 🔟                                                                   | АА                                                                                                    | dukeschool.f                                                                                                    | ollettdestiny.com                                                                                                    |                                                                                                    | Ç                                          | ᠿ              | +       |           |
| WELC     | COME TO THE DRAG                                                      | DN'S DEN DS LOWER SC                                                                                                    | :H L                                                                                                    | ogin                                                                                                    |                                                                                                    | Duke School                                | Elementary - I | Home    |           |
| S        | Home                                                                  | Catalog Circulat                                                                                                    | Heso                                                                                                    | ures.                                                                                                    |                                                                                                    |                                            | Imaginary St   | udent ( | Ð Log Out |
|          | Pete<br>Brit<br>Grav<br>Pete<br>Pete<br>No<br>Age<br>tobb<br>No<br>NC | search Databases - req<br>annica<br>lier<br>bibleGo<br>bibleGo Next<br>rth Carolina Resources<br>s Cool - North Carolina C<br>acco)<br>t Museum - North Carolin<br>Almanac - North Carolin | uire login off DS campus<br>rops and Agriculture Products (not<br>ta Pottery Timeline<br>a Digital Almanac<br>gital Encyclopedia (4th grade +) | <ul> <li>National Children's Boo</li> <li>Aesop Prize and Aesop A</li> <li>Bank Street College of Ed</li> <li>Caldecott Medal</li> <li>Carter G. Woodson Book a<br/>Studies)</li> <li>Irma Black Children's Boo</li> <li>Jane Addams Children's E</li> <li>Newbery Medal</li> <li>We Need Diverse Books N</li> <li>North Carolina Children's I</li> </ul> | ccolades<br>ucation Best<br>Awards (Nat<br>k Award<br>Book Award<br>Now - Book A<br><b>''s Book Aw</b> | ional Council for<br>Awards Lists<br>rards |                |         |           |
|          | • Nor                                                                 | th Carolina Architects                                                                                                    | ources websites (4th grade +)                                                                                                    | Pleasure Reading Reso                                                                                                    | urces                                                                                                  |                                            |                |         |           |

- We are going to use a new interface: Destiny DISCOVER,
- Click on "Destiny Discover" (in the Menu on left -- follow the red arrow!)

| WELCOME TO THE DRAGON'S DEN DS LOWER SCH |                                                    | Login   |       | Library Search |                 |                             |         |
|------------------------------------------|----------------------------------------------------|---------|-------|----------------|-----------------|-----------------------------|---------|
| Ð                                        | Duke School Elementary<br>Home Catalog Circulation | My Info |       |                | Imagi           | nary Student 🗦 Lo           | .og Out |
|                                          | Library Search                                     |         |       |                |                 |                             |         |
| Library Search                           | юр 10                                              | Basic   | Power | Visual         | Copy Categories | How do I ?<br>Brief Records |         |
| Digital Resources                        | Find                                               |         |       |                | eset            | My Searches                 |         |

## 8. SEARCH/BROWSE ~ 3 ways from Destiny Discover ~ see below

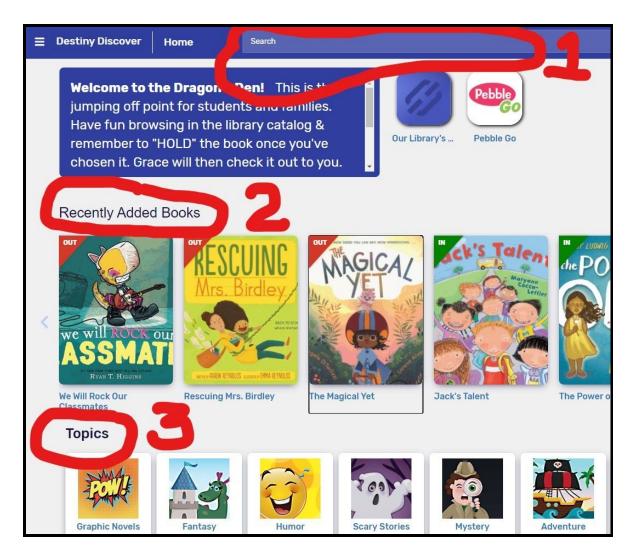

- You can tell if the book is **IN** or **OUT** of the library from the green or red flag in the upper left corner of the cover.
- Click on a book cover for more information and to be able to put it on HOLD

|                         | Details    |                                                                                                    |
|-------------------------|------------|----------------------------------------------------------------------------------------------------|
| tton $\rightarrow$ when | OUT AGICAL | The Magical Yet<br>words by Angela DiTerlizzi ; art by Lorena Alverez.<br>"Each of us, from the day we're born, is accompanied by a<br>the perfect tool for parents and educators to turn a negar<br>book reminds us that we all have things we haven't learne<br>Hold<br>Rebook<br>Call Number: E DiT<br>Sublocation: Picture Books (E) |

### 9. PUT A BOOK ON HOLD

- Just click on the **HOLD** button  $\rightarrow$
- I'll DELIVER books to your pod when they're ready

#### YOUR ASSIGNMENT TODAY:

- Follow steps 1 9
- Be sure to login to Destiny.
- Browse & put at least 1 book on HOLD.

## You can do this at HOME from ANY device with internet (not your iPad)

- Open a web browser (Safari or Chrome or whatever)
- Go to dukeschool.org (Duke School's website)
- Click on the arrow/drop-down link with "Quicklinks" in the top right corner
- Click on the "Lower School Library", which takes you to the LS Library website. *From there, follow the directions Steps 1 5 from Step One.*

Again, here are your Username and Password for the library catalog, Destiny:

# Your Username:

Your Password: dragons

#### <u>NOTES</u>

I will share a video lesson soon that will have more information about Destiny Discover, but in the meantime, yes, you can "Favorite" books. That might be a great way to keep a list of "WANT TO READ" books!